RokNavMenu is an essential module for the template as the menus only operate when it is installed. The module does not need to be published for the menu to work.

[Version](index.php?option=com_content&view=article&id=57&Itemid=64) **1.7** is required.

Written by Administrator and Administrator and Administrator and Administrator and Administrator and Administrator and Administrator and Administrator and Administrator and Administrator and Administrator and Administrator

The template is accompanied by a series of menu systems which are outlined below:-

**Video Tutorial Currently Available!** Launch the Joomla Menu Setup Video Tutorial now!

# **Menu Types**

Please click the links in the list below to load the various menu styles.

 - **Fusion Menu** - Fusion Menu, an advanced dropdown based CSS menu. It supports both mootools powered transition and animation enhancements for its dropdown.

**[SplitMenu](index.php?option=com_content&view=article&id=62&Itemid=69&mtype=fusion)** - A static menu system that displays submenu items outside of the main horizontal menu (typically in the side columns but invariably underneath the menu bar).

 - **[Toolbar](index.php?option=com_content&view=article&id=62&Itemid=69&mtype=splitmenu)** - An option in the template to disable the inbuilt menu systems and replace it with the **toolbar** module position. *This is not demoed.*

 - **No Menu Bar** - This options disables / collapses the entire inbuilt menu system and the **t oolbar**

modu[le positio](#)n.

The menu type used is set via template configuration at **Extensions □ Template Manager** □ **rt\_infuse\_i15 □ Menu Type** . Select

your desired menu type from the dropdown and save. Also, the various mootools effects of Fusion Menu can also be configured in the template manager.

 Descriptions of each template parameter can be seen when you mouseover the label of each option. **Fusion Menu**

 Fusion requires RokNavMenu to be installed in order for it to work and needs to be at least version 1.7

Fusion is javascript-based dropdown menu system, with extensive functionality. The menu itself is built on the rewritten core of the latest revision of RokNavMenu, the core application behind all RocketTheme menus.

Fusion offers a series of new abilities ranging from Menu Icons, Subtext support and much greater controls over the Multiple Column ability for dropdowns.

 For more information on RokNavMenu, please go to http://www.rockettheme.com/extension s-joomla/roknavmenu

## **Template Configuration**

You can configure Fusion Menu at **Extensions □ Template Manager □ rt\_infuse\_j15** and you will find all parameters under the

#### **Menu Configuration Options**

heading. A preview of these options can be seen in the adjacent screenshot.

## **Menu Icons**

Written by Administrator and Administrator and Administrator and Administrator and Administrator and Administrator and Administrator and Administrator and Administrator and Administrator and Administrator and Administrator

Fusion has support for individual menu icons for its dropdown menu items. These images are loaded from the **/templates/rt\_infuse\_j15/images/menus/** directory where you will find 31 images by default.

To setup a Menu Icon, go to **Menu □ Mainmenu □ Select/Create a Menu Item**. Locate the Me **nu Image**

field in

**Parameters (Template theme - infuse-fusion)**

and select an image from the dropdown.

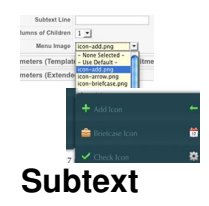

Subtext is the term used to describe the secondary text placed underneath the menu title.

To add your own Subtext, go to **Menu □ Mainmenu □ Select/Create a Menu Item**. Locate the **Subtext** field in **Parameters (Template theme - infuse-fusion)**

#### **Menu Options**

and insert your desired text.

 If you are using SplitMenu, insert your **Subtext** into the **Parameters (Template theme infuse-splitmenu**) section.

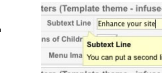

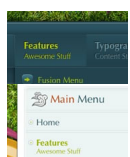

**Multiple Dropdown Columns**

Fusion has the facility for dynamic column control for its dropdown. You can choose between single (1) or double (2) column modes for children of every single menu item via configuration.

To control the number of columns of each menu item, go to **Menu □ Mainmenu** □ **Select/Create a Menu Item** . Locate the **Columns of Children** field in **Parameters (Template theme - infuse-fusion)** and choose either 1 or 2.

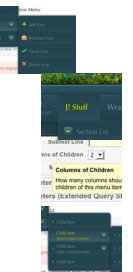

**Dynamic Child Direction**

Typically, a dropdown menu column will extend beyond the width of the browser window if you have enough child levels. However, with Fusion, the menu detects the width of the browser and will change the direction of menu pullouts so all menu items are visible without the need to scroll.

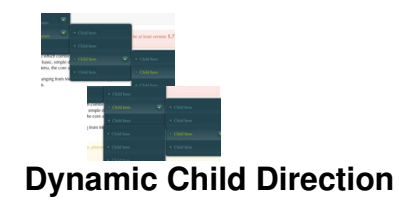

### **Menu Options**

Typically, a dropdown menu column will extend beyond the width of the browser window if you have enough child levels. However, with Fusion, the menu detects the width of the browser and will change the direction of menu pullouts so all menu items are visible without the need to scroll.

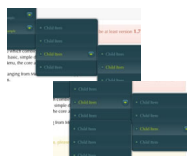

**How to create Child / Sublevel menu items in Joomla**

In order for menu dropdowns in Moomenu and Suckerfish, and the dropline / side column items of Splitmenu to appear, you need to setup parent and child menu items.

- Login into the Joomla administrator
- Go to **Menu →** *Menu Name*
- Select a menu item that you wish to be in the dropdown
- Locate the **Parent Item** form
- Select the menu item that you wish for your item to appear under
- Save

Perform the same task for all menu items that you wish to be child items.